# **МЕТОДЫ МОДЕЛИРОВАНИЯ ТЕПЛОВЫХ РЕЖИМОВ РАБОТЫ КОМПОНЕНТОВ СИЛОВОЙ ЭЛЕКТРОНИКИ В СРЕДЕ SOLIDWORKS FLOW SIMULATION**

Ровда Д.Н., Баранчук Д.А. Научный руководитель: Пискун Г.А. *Белорусский государственный университет информатики и радиоэлектроники, Беларусь E-mail: piskun@bsuir.by* 

*Аннотация —* Рассмотрены методы моделирование тепловых режимов отдельных компонентов в среде SolidWorks Flow Simulation.

### **1. Введение**

За счет полной интеграции *Flow Simulation* в SolidWorks инженер может моделировать геометрию и выполнять все расчеты и анализы, как говорится, «в одном окне». Это значительно снижает вероятность возникновения ошибок импорта/экспорта геометрии через промежуточный формат данных (например, *SAT*, *IGES* и т.д.).

В докладе рассматриваются основные принципы и особенности *Flow Simulation* на примере стационарного моделирования системы активного воздушного охлаждения для некоего силового прибора.

#### **2. Основная часть**

Для моделирования был выбран охладитель с профилем фирмы *Fischer elektronik SK*530 и вытяжкой на 300 мм. Для отвода горячего воздуха от охладителя были созданы две геометрически упрощенные модели вентилятора фирмы *Ebm Papst* 8314 *H*. Надо отметить, что для упрощения работы в *Flow Simulation* еще до подключения расчетного модуля были сделаны начальные установки: для подложки силового элемента и охладителя — сплав алюминия 6063, для вентиляторов — пластик PBT общего назначения. Рассмотрим отличие *SolidWorks Flow Simulation* от других подобных модулей при выполнении тепловых расчетов.

Особенностью *Flow Simulation* является то, что при назначении физических свойств моделей их можно импортировать из *SolidWorks*, имеющего обширные библиотеки материалов. Это значительно упрощает и ускоряет процесс моделирования, особенно в случае сложных систем со множеством объектов, обладающих различными тепловыми характеристиками.

Рассмотрим моделирование в *Flow Simulation* ребристого вентилятора. При создании модели необходимо учитывать такие параметры, как режим работы (внешний на вдув или выдув, внутренний), температура подаваемого воздуха, тип вентилятора (осевой/радиальный) и многое другое. В нашем случае модель состоит из небольшого прямоугольного параллелепипеда, служащего указанием габаритов корпуса вентилятора, и полого цилиндра, указывающего на область, от которой непосредственно идет воздух (ведь от узла, к которому прикреплены лопасти, по большому счету воздух не поступает) [1].

Одной из важнейших характеристик является зависимость разности давлений от потока воздуха вентилятора, обычно задаваемая графиком.

В качестве источника тепла можно указывать поверхность или объем, для которых, в свою очередь, указывается тип тепловыделения (для поверхности — мощность, для объема — мощность и температура). Причем, само тепловыделение задается не только как константа, но и как функция от датчиков,

или в виде таблицы. Датчики снимают самые различные показания твердых тел и окружающей среды.

В процессе вычислений для их контроля можно в реальном времени строить графики показаний датчиков, а также срезовые эпюры температур, давления, скоростей и т.д. Вычисление можно прерывать, сохраняя при этом промежуточный результат, что позволит продолжить расчет позже.

Для визуализации *Flow Simulation* имеет полный инструментарий, ставший уже стандартом для приложений такого рода. В него входят срезовые и поверхностные эпюры, распределение результатов по потокам текучей среды (в нашем случае это воздух) и др. Некоторые из них показаны на рис. 1

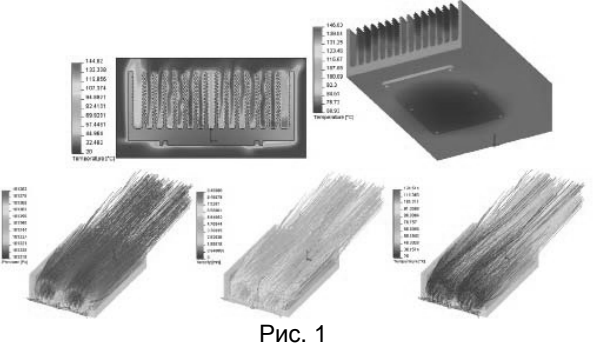

Кроме того, есть возможность экспорта полученных данных в формат *Microsoft Excel*, что позволяет использовать его математический аппарат для анализа полученного решения.

#### **3. Заключение**

Таким образом, за счет полной интеграции *Flow Simulation* в *SolidWorks* инженер может моделировать геометрию и выполнять все расчеты и анализы, как говорится, «в одном окне». Это значительно снижает вероятность возникновения ошибок импорта/экспорта геометрии через промежуточный формат данных (например, *SAT*, *IGES* и т.д.).

#### **4. Список литературы**

[1] Гончаров М. Моделирование тепловых режимов работы аппаратуры силовой электроники в среде SolidWorks Flow Simulation / М. Гончаров, В. Двориников // Силовая электроника. —2010. — №2. — С. 98 — 100.

## **METHODS OF THE THERMAL PROCESSES MODELING OF POWER ELECTRONICS COMPONENTS IN THE SOFTWARE "FLOW SIMULATION" OF THE "SOLID WORKS"**

Rovda D.N., Baranchuk D.A. Scientific adviser: Piskun G.A. *Belarusian State University of Informatics and Radioelectronics, Belarus* 

Abstract – The methods for the modeling of thermal conditions of the individual components in the environment "Solid-Works" "Flow Simulation" are considered.

*«Современные проблемы радиотехники и телекоммуникаций РТ-2013», 22 — 26 апреля 2013 г., Севастополь, Украина*